## **Adding a Web Link page**

This will allow you to guide your students to webpages you use within your classroom.

- 1. Using your web browser find the link you want to make available to students.
- 2. Copy the link (select and right click) \*\*\*make sure you select the entire link

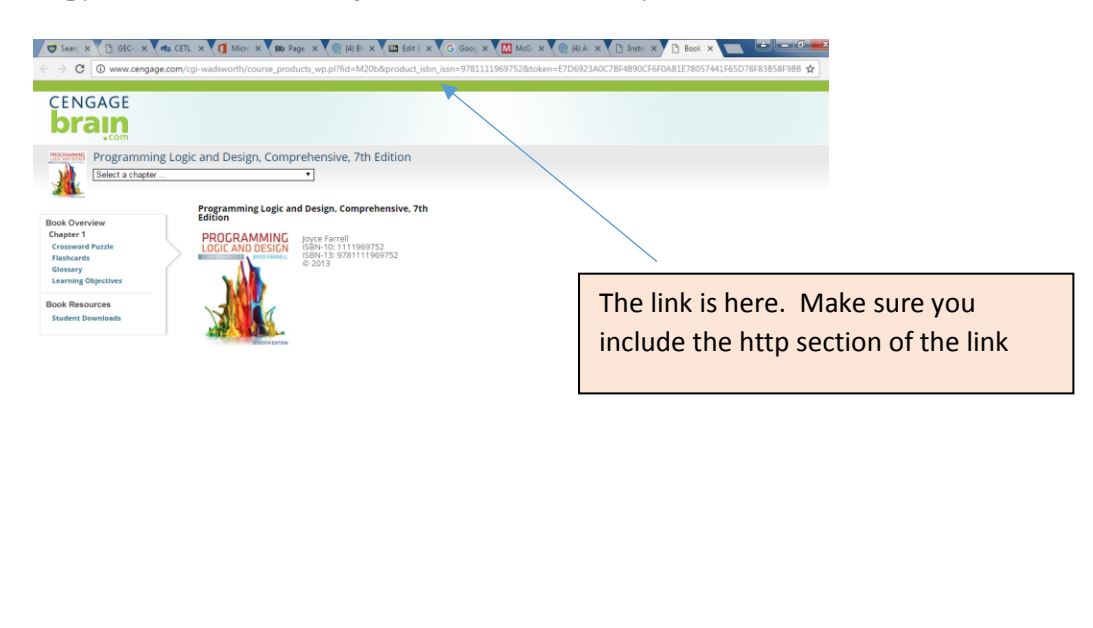

3. Go back to your class in Blackboard

3 **6 3 0 3 0 X 1 4 P** 

4. Open the appropriate folder

 $\Box$  cett.jpg

- 5. Click on build content and choose Web Link
- 6. In the Name box type a name for the link that is understandable to your students
- 7. URL paste the address of the website here. \*\*note you must copy and paste the entire link including the http
- 8. You can add instructions in the text section of description
- 9. You can also attach a document with the link if you have an assignment that goes with the site.